## Creare audio con Vocaroo

[https://it.wikibooks.org/wiki/Software\\_libero\\_a\\_scuola/Vocaroo](https://it.wikibooks.org/wiki/Software_libero_a_scuola/Vocaroo)

## Creare audio con Vocaroo

Cliccando sul link <https://vocaroo.com/> Si apre una pagina di internet Si clicca sul bottone rosso si passa alla successiva videata, si passa con il puntatore per attivare il pulsante quadrato e si parte con la registrazione.

Ancora un click sul pulsante quadrato e si passa

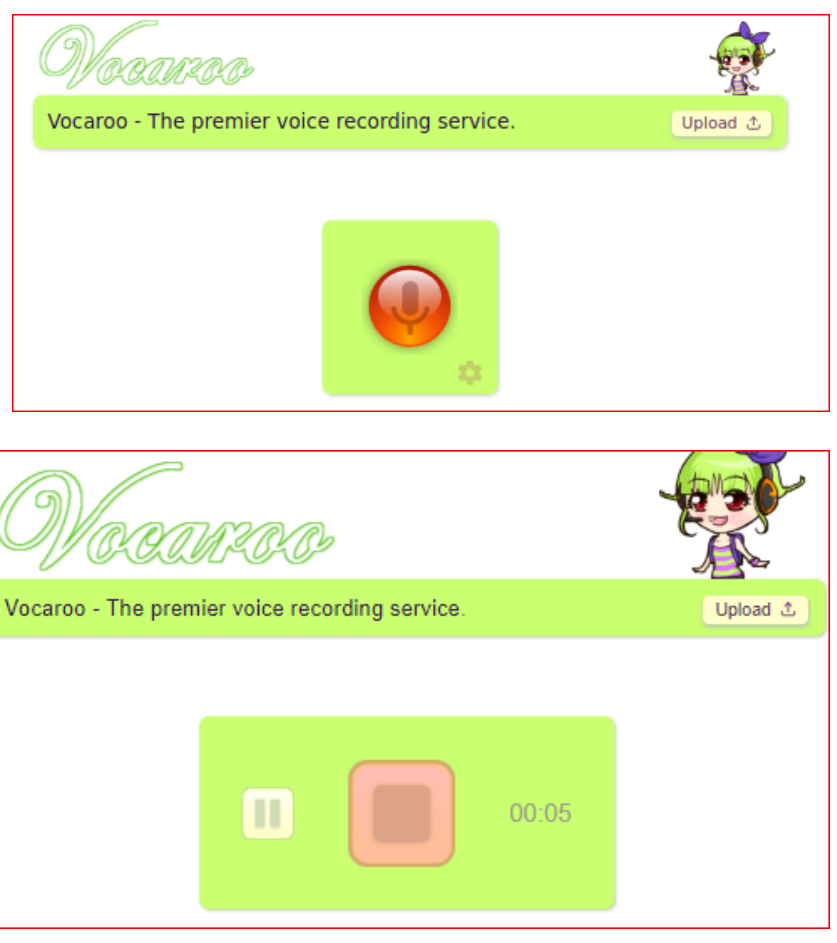

E si apre questa finestra. Cliccare su Save e Share per scaricare il nostro file audio e salvarlo sul nostro pc dal comando download vi chiederà dove salvarlo. Dal link è possibile accedere ad un video per ulteriori istruzioni

[https://www.youtube.com/watch?time\\_contin](https://www.youtube.com/watch?time_continue=119&v=HzEoZyF2Y-g&feature=emb_logo) ue=119&v=HzEoZyF2Y-g&feature=emb\_logo

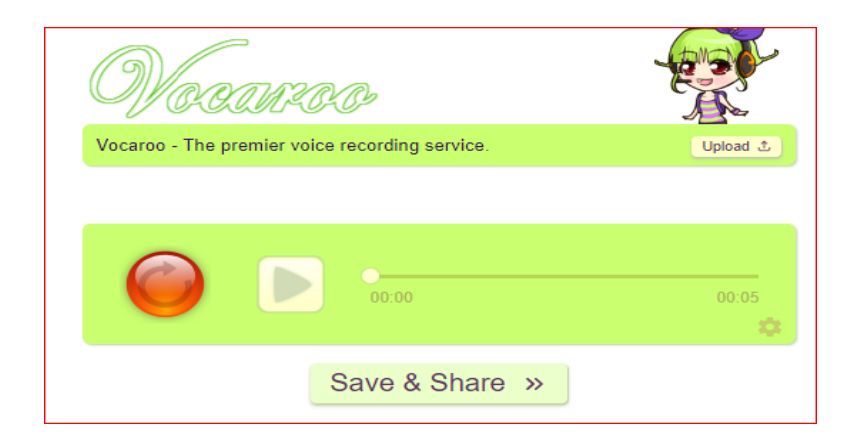

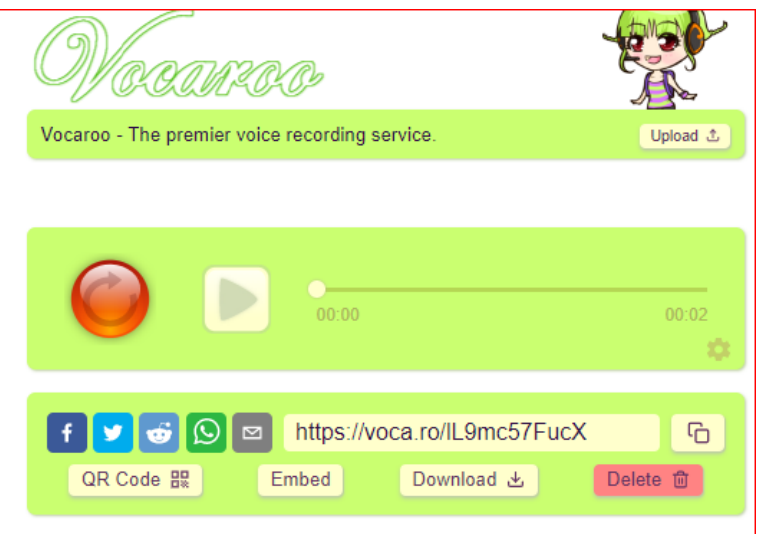